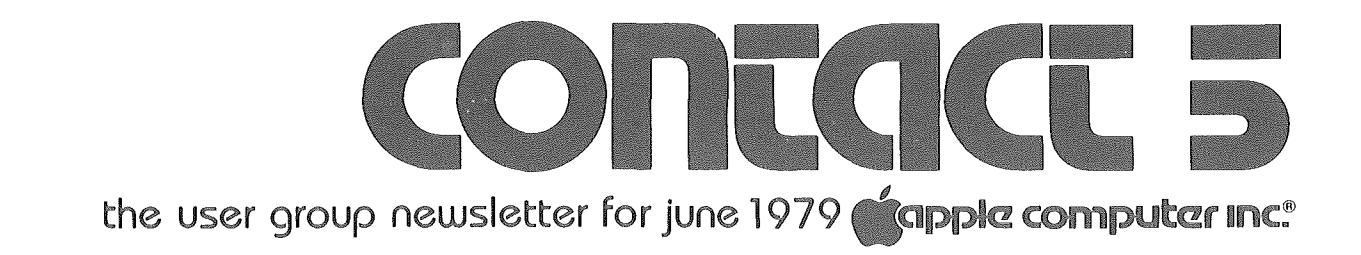

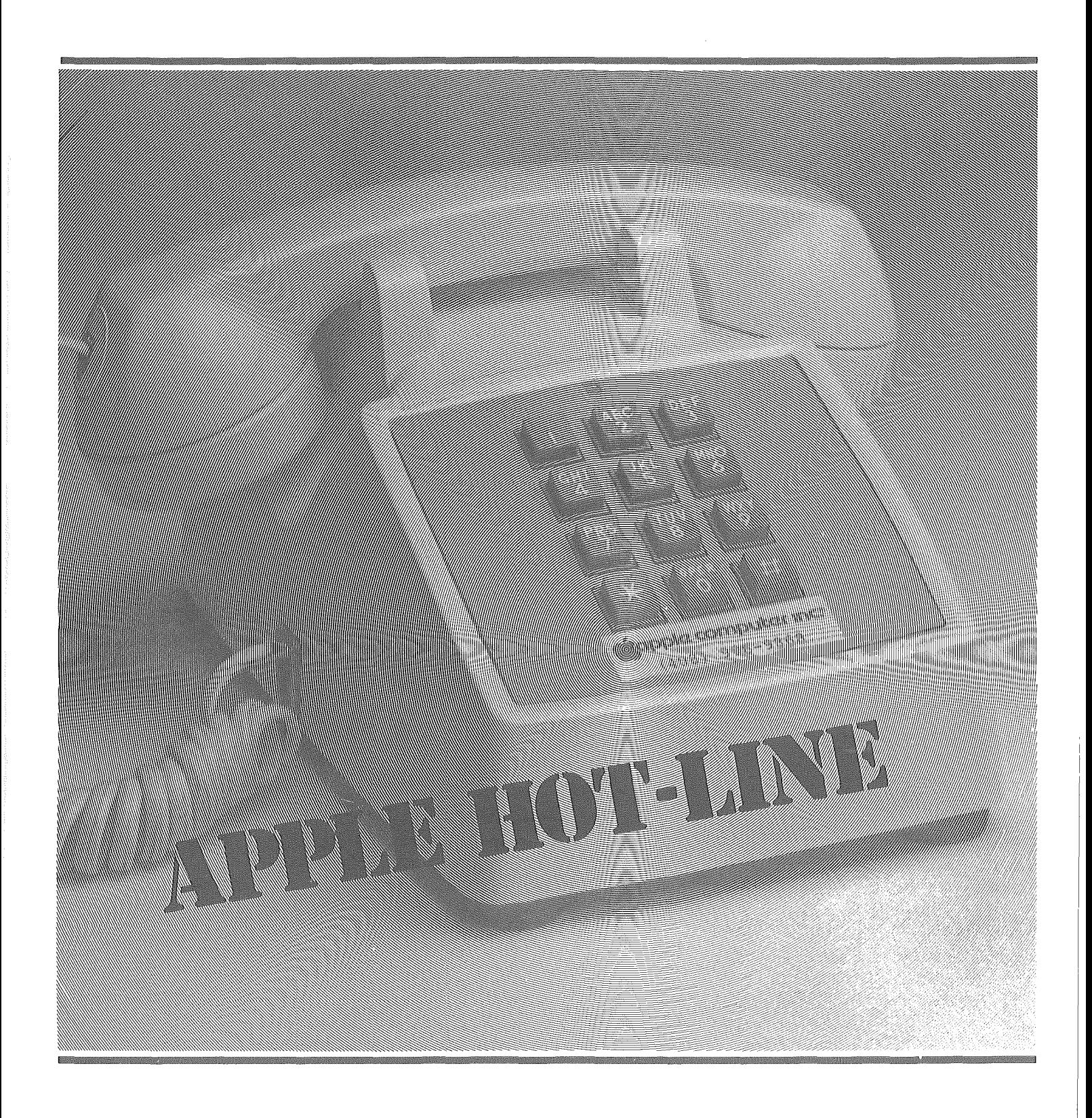

contact 5/the user group newsletter for june 1979

# **Capple computer inc.**

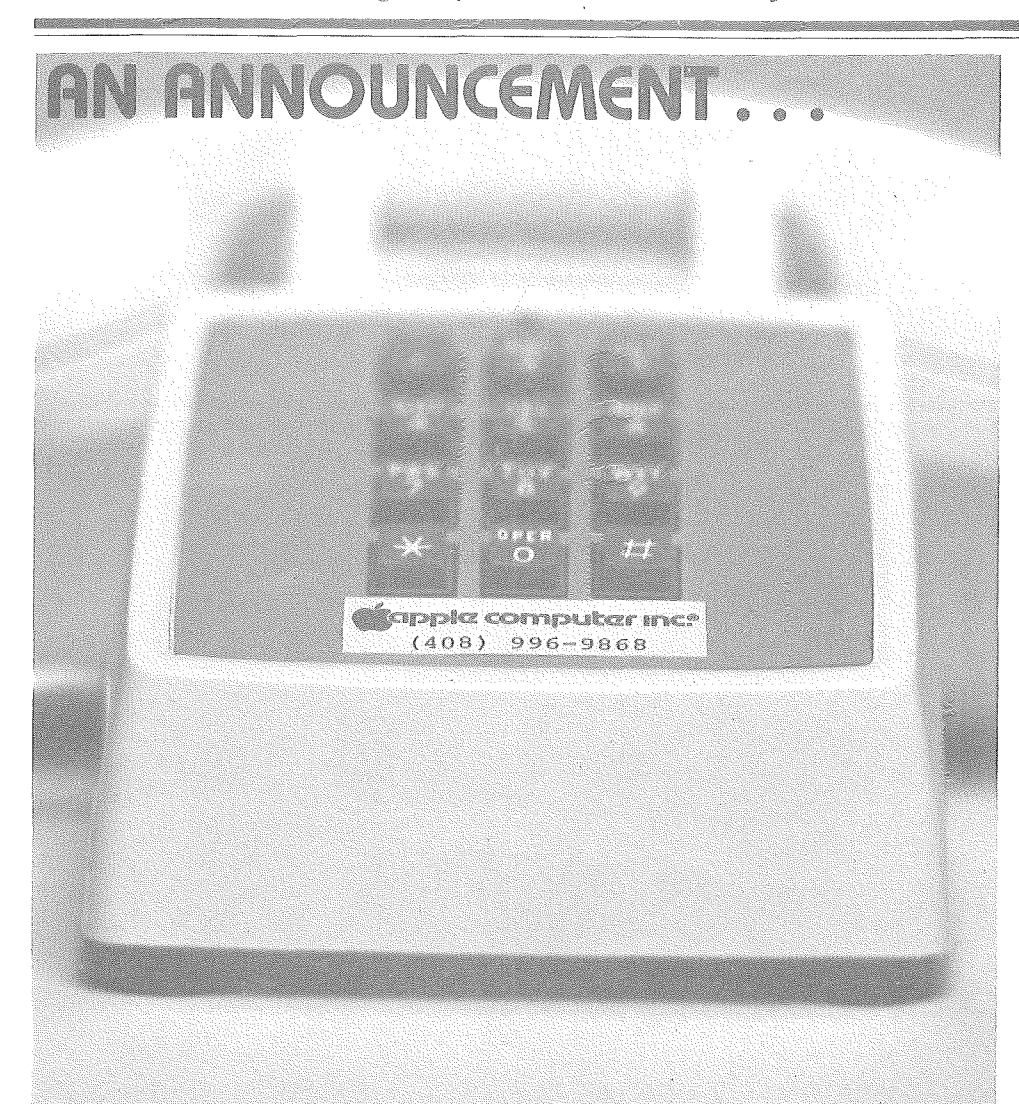

We have a new telephone number for those of you with questions!

#### (408) 996-9868

Write it down and keep it in a safe place. It's IMPORTANT!

This is a direct line to our "Answer People," who are here to help you with APPLE II questions. Since it is a direct line, you won't have to leave a message with our PBX operator, or worse yet, have to wait on "hold" while someone else's questions are answered. If the line is busy when you call, it means "Please call back."

Our question answering service has been revised in this manner in order to better serve you. It was found with the old system that phone messages

would back up terribly and it took a supreme effort to get them all answered. When we called you back, because of time zone differences, quite often there was no one there to answer.

This new system should enable us to help you in a much more efficient manner. We would like your comments, both pro and con, but PLEASE put them in writing so as not to tie the phones up.

When should you call Apple? Call us when your local User Group or your Dealer is unable to answer your question, then SHARE our response with them. In this way we will work together to continually improve the depth of technical support available locally. We're always happy to help you ....

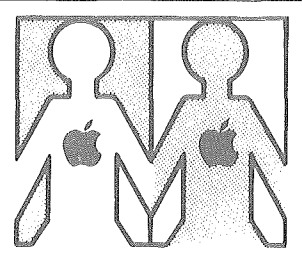

# LOCAL USER GROUPS

# .. Apples everywhere

Apple User Groups are sprouting everywhere, including Europe. If this keeps up (and we're sure it will) there will be an Apple User Group in every neighborhood.

ALASKA-APPLE-HOLICS Sra Box 1313 Anchorage, AK 99502 G. K. Inman (907) 344-1300 2nd Tuesday of Month, 7:30 P.M.

CALIFORNIA-ABACUS USERS GROUP Byte Shop Hayward, CA 94540 (415) 886-2980 3rd Thursday of Month APPLE BYTE USERS GROUP 14052 E. Firestone Blvd. Santa Fe Springs, CA 90670 Loy Spurlock (213) 921-2111 (714) 739-0711 2nd Saturday of Month APPLE CORE Computerland of Thousand Oaks 171 E. Thousand Oaks Blvd. Thousand Oaks, CA 91360 Marion A. Clarke (805) 495-3554 2nd Thursday of Month THE APPLE PICKERS Santa Rosa Computer Center 604 Seventh Street Santa Rosa, CA 95404 APPLE P.LE. 1st Thursday of Month, 7:30 P.M. Collins Jr. High, Cupertino 3rd Sunday of Month, 3 :30 P.M.

contact 5/the user group newsletter for june 1'

(apple computer inc.

Computer Plus, Inc., Sunnyvale Bobby Goodman (408) 255-5024 Fred Viles (408) 298-3728 APPLE USERS GROUP 11074 San Pablo Avenue El Cerrito, CA 94530 Scott Starkweather (415) 233-5010 APPLE Computerland of Thousand Oaks 171 E. Thousand Oaks Blvd. #104 Thousand Oaks, CA 91360 David Kay (805) 495-3554 2nd Thursday of Month L.A. APPLE USERS GROUP 11911 Wilshire Blvd. Los Angeles, CA 90025 (213) 826-8498 COLORADO-APPLE **PI** 407 Peery Parkway Golden, CO 80401 Austin R. Brown, Jr. (303) 279-5388 (home) (303) 279-0300 X2434 (work) 1st Thursday of Month, 7:30 P.M. Room 271, Green Center Colorado School of Mines, Golden FLORIDA- (No name yet) Southern Microcomputer Co. 5901E Northwest 151st Street Miami Lakes, FL 33169 Victor Steeb (305) 821-7401 HAWAII-APPLE USER GROUP 7110 C Ohana-Nui Circle Honolulu, **HI** 96818 Dennis Nyhagen ILLINOIS-NORTHWEST SUBURBAN APPLE II USERS GROUP 650 Pompano Lane Palatine, **IL** 60067 Ken Rose (312) 359-6723 (home) (312) 467-8578 INDIANA-INDY APPLE PICKERS c/o Home Computer Center 2115 E. 62 Street Indianapolis, IN 46220 Doug McIntosh

NEBRASKA-APPLE SAUCE OF LINCOLN-OMAHA 2055 '0' Street Lincoln, NE 68510 Russ Genzmer (402) 435-4467 NEW JERSEY-APPLE TREE OF CENTRAL N.J. 1411 Greenwood Drive Piscataway, NJ 08854 Steve Toth (201) 968-7498 NEW MEXICO-THE APPLE CORPS Personalized Computer Services 1803 Corte del Ranchero Alamogordo, NM 88310 Earl J. Nielsen (505) 437-8447 NORTH CAROLINA-GREEN APPLES c/o Greensboro Byte Shop 218 North Elm St. Greensboro, NC 27410 Nancy Tenell (919) 275-BYTE MARYLAND-MARYLAND APPLE II USERS GROUP Computerland Unlimited, Inc. 907 York Road Towson, MD 21204 Kevin Parks (301) 321-1553 MASSACHUSETTS-APPLESEED 17 Saxon Road Worcester, MA 01602 Donald M. Isaac MISSOURI-THE APPLE JACKS OF ST. LOUIS P.O. Box 8452 St. Louis, MO 63132 Creighton Calfee PENNSYLVANIA- (No name yet) Computerland of Harrisburg 4644 Carlisle Pike Mechanicsburg, PA 17055 TENNESSEE-APPLE PI Rt.  $#12$ , Cherokee Hills Sevierville, TN 37862

~----------------------------------------------l

Richard C. Secrist (Formerly APPLEachian Users Group) UTAH-APPLE Tripower Electric 80 E. 4500 Street Murray, UT 84107 Bruce Lerner (801) 262-0860 WISCONSIN-WISCONSIN APPLE USERS c/o Cybernetic Mechanism P.O. Box 11463 Milwaukee, WI 53211 Ken Blochowick (414) 964-6458 BELGIUM-EUROPEAN COMMUNITIES COMPUTER CLUB c/o R. Ettore 59, Rode Beukenlaan 1970 Wezembeek-Oppem Belgium FRANCE-APPLE OEDIP 8, Place Ste-Opportune-75001 Paris, France Schraen Dominique 508-46-21-508-47-71

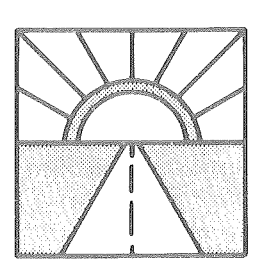

LOOKING **AHGAD** ...New Literature and Products

Apple Magazine is here! The first issue of Apple is now available from your local APPLE dealer. The new magazine will be published three or four times a year, and each issue will have a different theme. The theme of this issue is education, or more specifically, how computers can be used in education.

# contact 5/the user group newsletter for june 1979

In addition to articles on education, the magazine contains our catalog and information on some new apple products. MORE CONTRIBUTED SOFTWARE

Volumes 3-5 of the Contributed Software Library are now available. These volumes are particularly well documented, so you should have no difficulty using them.

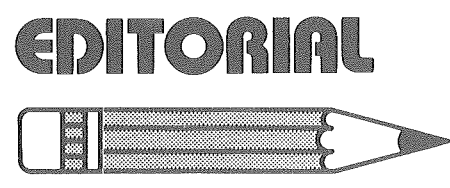

by Roger Cutler, Educational **Specialist** 

With the next issue of CON-TACT we begin a regular "EDU-CATOR'S CORNER" column of news and ideas for educators. We know that many schools and teachers around the country have purchased APPLE II's. We hope, through this column, to let you know what other educators are doing with their APPLES. Many publications have asked us to locate interesting projects and articles written by educators. Let us hear from you, so that we may pass along the news to others.

Microcomputers represent a new and exciting medium for teaching and learning. During the next year there is going to be an explosion of educational software and courseware. We at Apple want to support and help coordinate these efforts. We need to know what you are doing and what your needs are.

As many of you know, the Minnesota Educational Comput ing Consortium (MECC) has selected the APPLE II microcomputer for the Minnesota School system. It is converting many of its educational programs to run on the APPLE II, often with graphics, color and audio enhancements. Watch this new column for news of how you can obtain these programs.

Another interesting project is

underway at the Lawrence Hall of Science at Berkeley, California. In a special outreach project, the Hall is visiting schools in the San Francisco Bay Area with a van full of APPLE II's, bringing classes in programming to students right in their classroom. Joyce Hakansson, director of the project, reports an enthusiastic response wherever the "Apple Cart" goes.

Finally, we have plans at Apple to support education in many ways. You can expect to hear about them in the EDU-CATOR'S CORNER.

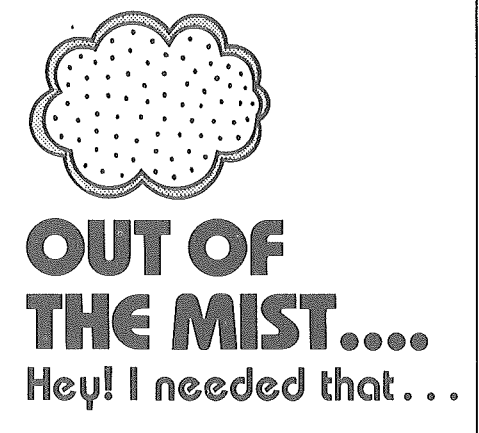

Well, here are some of the much praised subroutine Calls for the APPLE. This started out to be quite a project as most of the more obscure calls are buried deep in the heads of people back in Engineering. Then, just as we really got to digging, we received a copy of the ABACUS (Apple Bay Area Computer Users Society) newsletter. These guys have already done all the work! So, if what you need is not here, write to ABACUS at the following address for a copy of their list.

> ABACUS 2850 Jennifer Drive Castro Valley, CA 94546

It seems from the number of questions we get that most people consider Peeks, Pokes, and Calls to be somewhat magic. We've even had people ask for the Poke that would increase the capacity of their DISK II's! In light of this, maybe a short explanation of terms is necessary.

# **Capple computer inc.**

PEEK-This command allows you (or your program) to examine a specific byte of memory. It will always return a decimal number in the range of "0" to "255". The address to be examined is always specified in DECI-MAL too. (This means that "PRINT PEEK (768)" will display the contents of address \$300.) POKE-Sort of the partner of PEEK. This command stuffs a specified decimal number into an address. "POKE 768,255" will change the contents of address 768 (\$300) TO 255 (\$FF). This command is useful for placing a machine language subroutine into memory. (See the TONE ROUTINE on page 45 of your "RED REF-ERENCE MANUAL". CALL-This command runs a subroutine already in ROM (Read Only Memory) or a routine "POKED" into RAM (Random Access Memory) by your program. Again, see the TONE ROUTINE in your manual.

So, without further delay, let's plunge into the interesting world of PEEK, POKE, and CALL...

NOTE: *THE POINTERS 60-63 SPECIFY THE BEGINNING. AND ENDING ADDRESSES FOR A TAPE SA VE OR LOAD DATA BLOCK THEY TELL THE TAPE ROUTINE WHERE TO FIND THE DA TA TO BE SA VED AND OR LOADED.* MACH LANGUAGE LOAD:

> POKE 60, BEGIN MOD 256 (LOW ORDER START ADDRESS)

> POKE 62, END MOD 256 (LOW ORDER END ADDRESS) POKE 63, END /256 (HIGH ORDER END ADDRESS)

CALL-259 READS THE TAPE/IN PORT

# contact 5/ the user group newsletter for june 1979

(HIGH ORDER START | MACH LANGUAGE MOVE: | CALL-<br>3796 ADDRESS)

(HIGH ORDER END ORDER END ADDRESS)

NOTE: *VERIFY ROUTINE*<br>
LOOKS LIKE THIS. WE SPECI- SOURCE /256 (HIGH RESET TEXT MODE *LOOKS LIKE THIS. WE SPECI-* SOURCE /256 (HIGH CALL-1233<br> *FY THE BEGINNING OF* CALL-1233 **FY** THE BEGINNING OF *BLOCK A, THE SOURCE*<br>*BLOCK AND THE END OF* POKE 66. BEGINNING OF PACKSPACE C *BLOCK A. WE THEN SPECIFY* DESTINATION MOD 256 CALL-1008<br>*THE BEGINNING OF THE* (LOW ORDER ADDRESS) CURSOR MOV *THE BEGINNING OF THE* (LOW ORDER ADDRESS) CURSOR MOVE UP<br>*DESTINATION BLOCK*. POKE 67. BEGINNING OF CALL-008

POKE 60, BEGIN MOD 256 <br>
CALL-468 MOVE COM-<br>
MAND MAND SCROLL SCREEN<br>
SCROLL SCREEN

EXP: 800<1000. lFFV

NOTE: *MOVE AND VERIFY* VERT TAB:<br> *WORK THE SAME WAY. THEY* POKE 37, VT VALUE WAIT FOR *WORK THE SAME WAY. THEY* POKE 37, VT WAIT FOR WAIT FOR WAIT FOR *TAKE* 60 and 61 AS THE BE-<br>GINNING OF BLOCK A, THE CALL-144 CALL-144 CALL-657 WAIT FOR *GINNING OF BLOCK A,THE* CALL-144 CALL-144 CALL-657 WAIT I **SOURCE BLOCK.** 

MACH LANGUAGE SAVE:<br>*THEN TAKE 62 and 63 AS THE* CALL-8117<br>*END OF THE BLOCK A.THE END OF THE BLOCK A, THE* **BASIC**<br>*SOURCE BLOCK. THEN TAKE* RUN INTEGER: POKE 62, END MOD 256 SOURCE BLOCK. THEN TAKE RUN INTEGER<br>(LOW ORDER END 66 and 67 AS THE BEGINNING CALL-6090 (LOW ORDER END 66 and 67 AS THE BEGINNING CALL-<br>ADDRESS) *OF THE DESTINATION* BASIC ADDRESS) *OF THE DESTINATION* BASIC<br>POKE 61. BEGIN /256 *BLOCK OR VERIFY BLOCK B*. SAVE INTEGER: BLOCK OR VERIFY BLOCK *B.* SAVE INTEGE.

ADDRESS) MACH LANGUAGE MOVE: BASIC<br>POKE 60, BEGINNING OF LOAD INTEGER: POKE 60, BEGINNING OF SOURCE MOD 256 (LOW POKE 62, END MOD 256 SOURCE MOD 256 (LOW CALL-3973<br>
(HIGH ORDER END ORDER ADDRESS) BASIC ADDRESS)<br>POKE 63 END (256 (HIGH SOURCE /256 (HIGH POKE 63, END /256 (HIGH SOURCE /256 (HIGH SOME ADDITIONAL<br>ORDER ADDRESS) MONITOR CALLS:

CALL-307 WRITES OUT TO POKE 62, ENDING OF CALL-1998<br>
TAPE CHANGE COLOR +3 TAPE SOURCE MOD 256 (LOW CHANGE COLOR +33 ORDER ADDRESS)<br>POKE 63, ENDING OF

POKE 66, BEGINNING OF BACKSPACE CURSOR<br>DESTINATION MOD 256 POKE 67, BEGINNING OF CALL-998 DESTINATION /256 (HIGH CURSOR MOVE DOWN<br>ORDER ADDRESS) MACH LANGUAGE VERIFY: | ORDER ADDRESS) | CALL-922

POKE 62, END MOD 256 CLEAR SCREEN: CALL-936 CALL-936 CALL-936 POKE 66, VERIFY START NORMAL MODE:<br>
MOD 256 (LOW ORDER NORDSE MODE:  $RETURN TO MONITOR$ <br>
RETURN TO MONITOR<br>
RETURN TO MONITOR<br>
MODE: SAVE REGISTERS:<br>CALL-182 GET A LINE OF INPUT:

**Copple computer inc.** 

CLEAR GR SCREEN POKE 60, BEGIN MOD 256<br>
(LOW ORDER BEGIN MAND MAND CALL-968 MOVE COM-<br>
POKE 61, BEGIN /256 EXP: 800<4000. 5000M CALL-868<br>
(HIGH ORDER BEGIN APPLE II MONITOR DIRECT CALL-958<br>
APPLE II MONITOR DIRECT CALL-958<br>
CALL-958 HOME CALL-936 WAIT FOR KEY PRESS (LOW ORDER END LINE FEED: CALL-922 END AND CLEAR WORK SPC POKE 63, END /256 (HIGH SCROLL SCREEN: CALL-912 BASIC KILL!) NOD 256 (LOW ORDER<br>
ADDRESS)<br>
POKE 67, VERIFY START<br>
POKE 67, VERIFY START<br>
POKE 67, VERIFY START<br>
POKE 67, VERIFY START<br>
DISPLAY REGISTERS:<br>
DISPLAY REGISTERS:<br>
ENTER MONITOR:<br>
ENTER MONITOR:<br>
BEEP)<br>
DISPLAY REGISTERS<br>
DI CALL-458 VERIFY CALL-155 CALL-155 CALL-321 (A=XX X=XX<br>COMMAND CALL-198 CALL-198 S=XX) CALL-182 CALL-665 LF PROMPT<br>MONITOR VERIFY VERT TAB: AND WAIT FOR<br>FORMAT POKE 37, VT INPUT

# (apple computer inc.

ALL THESE RESPOND TO ESC AND ARROWS. TO FIND INPUT CHARAC-TERS LOOK AT THE INPUT **BUFFER BY PEEKING 512 to** 767 DEC (\$200 to \$2FF HEX)

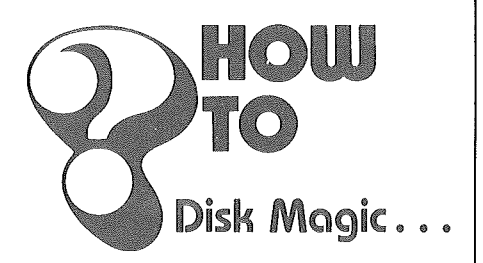

How many times have you started merrily programming in Integer Basic only to find out that you should have been using Applesoft? Well, for you Disk II owners, here's a trick that can save you a lot of typing.

Enter this line anywhere you have room in your program. In the example we've used line "0", but this could be any available line number. (For this example, the symbol "@" means "Control D".) Ø PRINT "@OPEN X": POKE 33.33:

PRINT "@WRITE X": LIST: PRINT "@CLOSE": END

When this line's entered, type the command "RUN" and press<br>"RETURN". Your program will now open a file called "X" and list itself into that file. When that operation is complete, get into Applesoft with the "FP" command and EXECute the file. Viola! Your program is now in Applesoft just as though you had entered it from the keyboard!

# **Back to Black and White**

If you are one of the pioneers that bought your APPLE before the days of the color killer modification  $(S/N 6000)$ , and you use a color TV as a monitor, then this hardware modification may be of interest to you.

First add two parts, a 2N3904 transistor (or equivalent) and a 1.5K resistor, to the breadboard section of your Apple as shown in figure 1. The transistor base and one end of the resistor should be tied together. Then wire the other

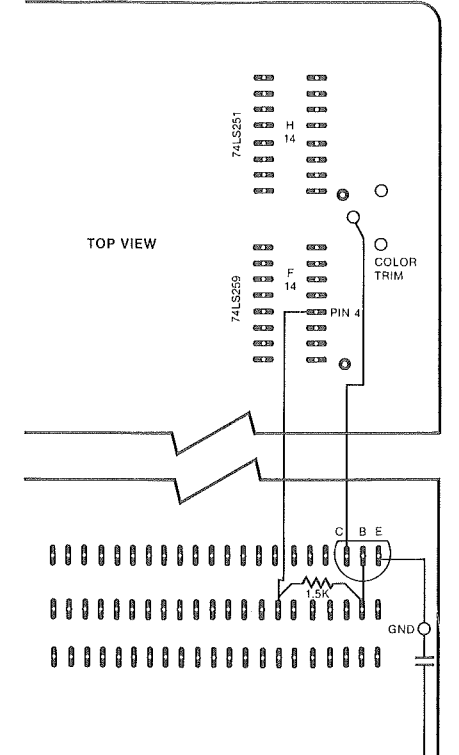

end of the resistor to IC F14pin 4, wire the transistor emitter to ground. The capacitor next to the edge on the corner will do as a ground.

To test the final product, put your APPLE back together and turn it on; go into BASIC, type GR, then type TEXT. The screen should go from color to black and white.

IMPORTANT! Please wait until your APPLE is a year old before making this modification as it will void your warranty.

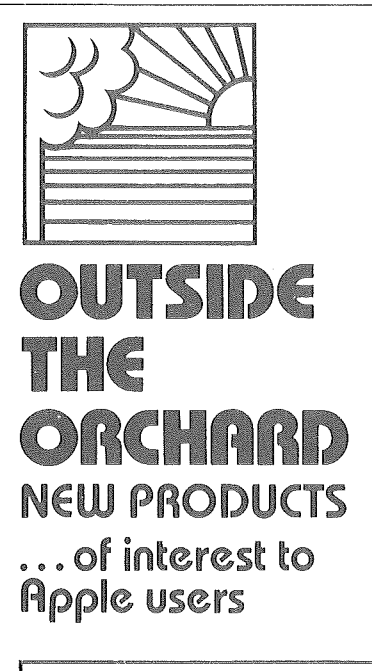

This column is written as a service to Apple customers, and contains information on products that we feel to be of interest to the user community. Apple Computer does not in any way recommend these products or warrant their suitability for use with the Apple II Computer.

#### ... BASIC Teacher

This BASIC teaching package contains 13 lesson programs  $6-16K$  in length. Lessons  $1-12$ teach Integer BASIC. The topics covered include statements and commands, keyboard control functions, loading and running programs, etc. Lesson 13 uses graphics and sound to explain peeks, pokes, and calls a user may need to produce graphics and sound effects.

Price of the BASIC Teacher is  $$19.95$  on tape or  $$29.95$  on disk. For a more detailed description of this package contact Charles Mann & Associates, 1926 South Veteran Avenue, Los Angeles, CA 90025.

#### ... The big cover-up

Want to keep your Apple clean and happy? Then buy it a Computer Canopy dust cover. They are made of heavy padded vinyl and come in 12 colors.

Delivery is three weeks from Digital Dynamics Inc., P. O. Box 27243, San Antonio, TX 78227.  $(512)$  231-2012.

# contract 5/ the user group newsletter for june 1979

# · .. They laughed when I sat down to play

Turn your Apple into a concert organ. Play the keyboard just as you would an organ. And you can save your compositions for later play or editing. \$9.50 from Computers Etc... , <sup>13</sup> A. Allegheny Ave., Towson, MD 21204. (301) 296-0520.

## · .. Space Pilot

Try your hand at landing a space ship on the moon. The ship responds exactly as a real one, so you've got to be good to keep from crashing. \$9.50 for your 32K Apple from Computers Etc.

#### · .. Continuing Medical Education

This approach to continuing medical education uses a diskbased 32K Apple II to deliver its courseware. Lectures written by 80 prominent authors from 30 medical schools present interactive and individualized conversations for AMA Category 1 credit to the physician/user.

Approximately 60 lectures, lasting 30-45 minutes, are currently available in Internal Medicine, Surgery, Primary Care, Urology, and Psychiatry. Additional lectures are being developed in these and other areas.

If you would like to receive more information about this system, please write or call Milliken Communications Corp.,

#### · .. Fast Floating Point

The AMD9511 Fast Floating various math functions:<br>11 Processor Board increases The price for the fully Point Processor Board increases the computation speed of the assembled and tested board is APPLE II such that the calcula- \$450.00, including shipping and about 24 seconds rather than dealer or Computer Station, 133 seconds. The table below 3659 Nameoki Road, Granite

**FUNCTION**  $X=SGN(I)$  $X=SOR(I)$  $X=SIM(I)$  $X = COS(1)$  $X=TAN(I)$  $X=ATN(I)$  $X = LOG(I)$ 

1100 Rearch Blvd., St. Louis, MO 63132. 1 (800) 325-4136.

... Home control

A new foreground/background system for home control called Apple Butler gives the Apple II the capability of running two programs concurrently; one for the monitor and control of systems in your home, and one for any other task you care to do.

The Butler provides up to 16 analog inputs for temperature, light, moisture, or any other input data. Up to 32 switch inputs are provided for security or fire sensors, push buttons, magnetic reed switches, or other on/off inputs or status indicators from controlled devices. Up to 32 output latches are available for control of output devices.

Several control modules will be available for the Apple Butler system. The first will be a solar heating control system to control a solar hot water heater, a solar assisted home heating system, a water-heating fireplace heating system, or a combination of the three. Other systems are planned for control of automatic swimming pool equipment, sprinkler systems, home or commercial greenhouses.

The Apple Butler costs \$595 from your local Apple II dealer or from Home Computer Center, Inc., 2927 Virginia Beach Blvd.,

tion of 5000 sines requires only handling. From your local Apple shows the speed increases for City, **IL** 62040.1 (618) 452-1860.

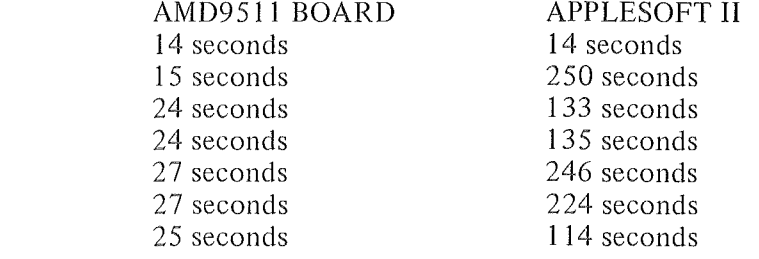

Virginia Beach, VA 23452. (804) 340-1977.

**Capple computer inc.** 

# · .. Apple '21'

Here is a true Las Vegas Blackjack game. One, two, or three players can challenge the "dealer" to win on the table. This game keeps track of all your winnings and losses and gives you a balance when you leave the table. Any player can quit or join at any time without disturbing the game.

The program requires 24K and uses the Apple HIRES routines.

Price is \$9.95 from Softape, 10756 Vanowen St., North Hollywood, CA 91605.

#### · .. Light Pen

A new light pen that installs directly into the Apple II I/O sockets is now available from Symtec Inc. The light pen can be used on any standard TV or display monitor in black and white or color and can provide x,y coordinate values of up to 255 in y and up to 511 in x. That's good enough to isolate a single hi-resolution point.

Provided with the light pen is a demonstration cassette written in integer BASIC. A complete listing of the light pen routine and suggested uses for the light pen is included in the applications manual.

Price for orders is \$249.95. Advanced orders and inquiries can be directed to Computerland of Southfield, 29673 Northwestern Hwy., Southfield, MI 48034, (313) 356-8111, 1lam-6:30pm Tues-Fri; or Symtec Inc., P. O. Box 462, Farmington, MI 48024.

# · .. APPLE CLOCK

A Real-Time Calendar/Clock for Apple II keeps time and date in 1 msec increments for over a year. The calendar, clock, and event timer functions are easily accessed from BASIC; and a rechargeable battery keeps the clock "ticking" when the computer is off. A software con-

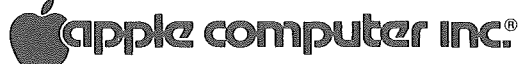

10260 Bandley Drive Cupertino, California 95014 (408) 996-1010

THIRD CLASS U.S. Postage Paid Permit No. 3440 San Francisco, CA

# contact 5/ the user group newsletter for june 1979

trolled interrupt is provided to allow pre-programmed activities to take place.

By adding the Apple Clock to this manufacturer's Remote Control System you have realtime control and monitoring of remote devices over regular AC wiring.

Price of the Apple Clock is \$199 assembled and tested. Delivery is 30 days. Mountain Hardware, Inc., 5523 Scotts Valley Drive, Scotts Valley, CA 95066. (408) 438-4734.

# ... Quality Software

This company has a new line of software for the Apple II. TEXT EDITOR (\$17.95) allows management of free form text. U-DRAW (\$17.95) is a hi-res programmable graphics editor with tape I/O. ELECTRIC CRAYON (\$17.95) is a graphics editor similar to U-DRAW, but in lo-res color. MUSIC BOX (\$12.95) gives three octave sound with no additional hardware. NUMBER CRUNCHER (\$9.95) is a set of single precision math and ASCII to HEX subroutines. CHRISTMAS

TAPE (\$9.95) is a musical Christmas caroler with blinking color Christmas tree. Also available are games at \$12.95 each.

Available from Apple dealers or the Muse Co., 7112 Darlington Drive, Baltimore, MD 21234. (301) 661-8531.

#### ... Hello Houston, this is Apple control

Energy Technology has announced an interface for the Apple II that allows a user to remotely control any 24V, 11OV, or 220V utility or appliance to which an Energy Technology remote unit is attached. The system utilizes Energy Technology's industrial remotes which consist of 110V plug-in, 24V thermostat override, 24V non-thermostat override, and 220V in-line models. All units are shipped completely assembled and tested. The Apple II Interface is \$189.00; remotes range in price from \$85.00 to \$120.00. Energy Technology, Inc., 102 Conway, P. O. Box Q, Las Cruces, NM 88001. (505) 524-8615.

**Capple computer inc.** 

... Trade you my PET for your Apple

If you, or one of your friends, bought a PET or a TRS-80 and now want to trade up to an APPLE II, don't dispair, there is a way. Newman Computer Exchange will buy that used machine. They have a used computer "blue book" and procedure letter that your friendly Apple dealer can get by writing or calling:

\$225.00 20.00 70.00 \$315.00 Newman Computer Exchange, Inc. 1250 North Main Street P.0.Box8610 Ann Arbor, MI 48107 (313) 994-3200 Here are examples of their trade-in allowance: TRS-80 TRS-80, 4K, level I CRT-41 Recorder 12" Video Display

PET

2001-8K \$400.00

You can't get all your money back, but you can get half of it back, which you can then apply to a new APPLE II.